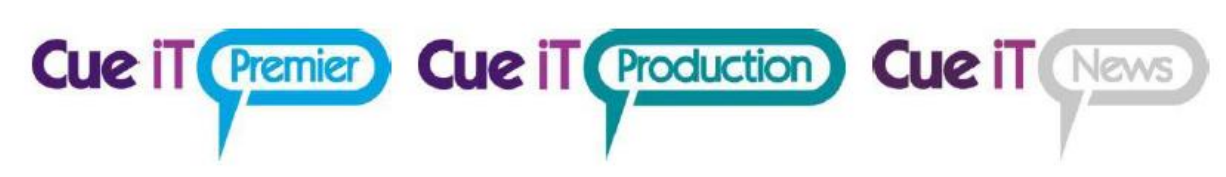

# CueiT Redundancy

CueiT's redundancy allows for a backup CueiT software to maintain the same state that a main CueiT software is in, so that in an event of an emergency the backup can take prompting over.

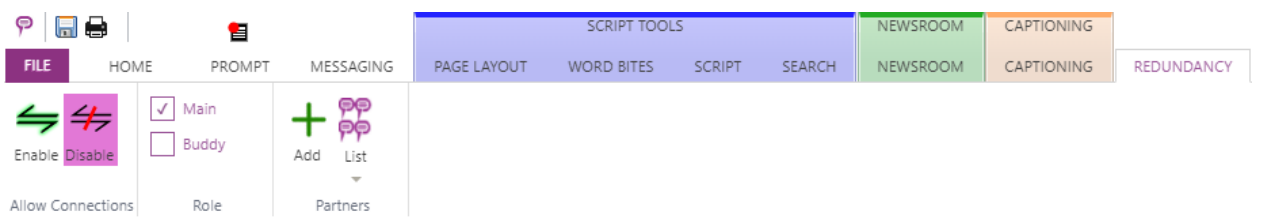

# 1 Configuration Setup

- 1. Install CueiT 3.1.0 (or higher) on two computers.
- 2. Configure all settings to match between the Main and the Backup. This can easily be done by setting up the Main and exporting the settings file.
	- a. Please make sure the Buckup has its unique Newsroom MOS ID where applicable.
	- b. If you are using a closed captioning encoder, please make sure that the COM settings are also set specific to the Buddy, and that the Closed Caption encoder is set to get caption data from multiple prompt sources.

## 2 Partner Setup

- In the Partners section hit "Add" and then type in the dialog window the IP address of the alternate CueiT. (I.e. on the Main type the Backup's IP, and on the Backup type the Main's IP).
	- a. You are only allowed 1 partner, as CueiT redundancy works in pairs.
- If you want to delete the partner to change or add a new one, you'll use the drop-down list called "List" in the partners section. Next to the IP address of the partner is the Trashcan icon to remove.

# 3 Role

- Each device can have the Main or Backup role. This is initially determined by which CueiT has Main set and enabled first.
	- 1. When setting up for the first time you'll choose the respective role on each the Main and Backup.
- If the backup takes control, it will become the Main automatically.
	- 1. When this happens and the original Main comes back online, it will then default to the Backup, because its partner has already claimed the role of Main.

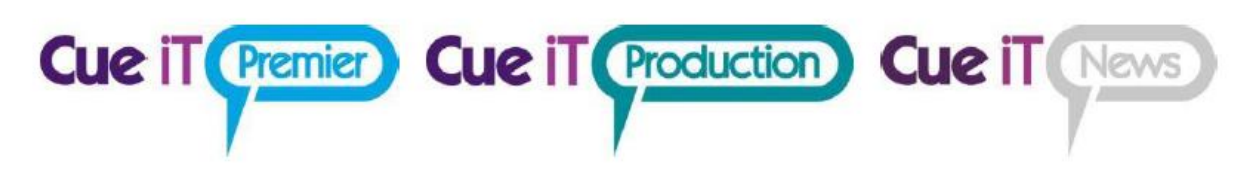

### 4 Allow Connections

- When settings, partners and roles have been set, turn on Redundancy by selecting Enable in Allow Connections. Once enabled the backup will listen for the Main and all functions the Main is doing.
	- o If the Newsroom or Captioning is enabled, the backup will follow.
	- $\circ$  If a script is downloaded manually, either local file or requested from a newsroom, the backup will follow.
	- $\circ$  If connected to a Newsroom the buddy should get all updates from the newsroom organically.
	- $\circ$  If a local script is opened, and edits are made, the backup will read and update its script to match.

#### 5 Devices

• When Redundancy is Enabled, all devices (controllers and prompt devices) the Main knows about will also be added to the Backup, so that if in an event of a failover the Backup will be able to control the same devices as the Main.

# Contact CueScript

#### **US OFFICE UK OFFICE**

Park Stratford Blenheim Road

555 Lordship Blvd Unit 15, First Quarter Business

CT, 06615 Epsom, Surrey, KT19 9QN **T:** +1(203)763-4030 **T:** +44 (0) 20 3757 8880

> **24 Hour Support:** +1(203) 692 4856 [support@cuescript.tv](mailto:support@cuescript.tv) [www.cuescript.tv](http://www.cuescript.tv/)

[Ask for TeamViewer Support!](http://get.teamviewer.com/cueit)